# Stručné pokyny k obsluze RID14

Osmikanálový ukazatel do provozu s FOUNDATION Fieldbus™

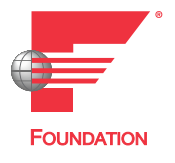

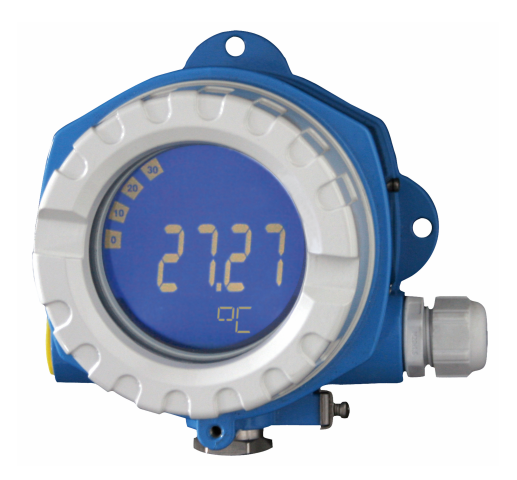

Tento Stručný návod k obsluze nenahrazuje Návod k obsluze přístroje.

Podrobné informace jsou poskytnuty v Návodu k obsluze a další dokumentaci.

K dispozici pro všechny verze přístroje:

- Internetu: www.endress.com/deviceviewer
- Smartphon/tablet: aplikace Endress+Hauser Operations

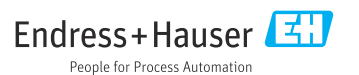

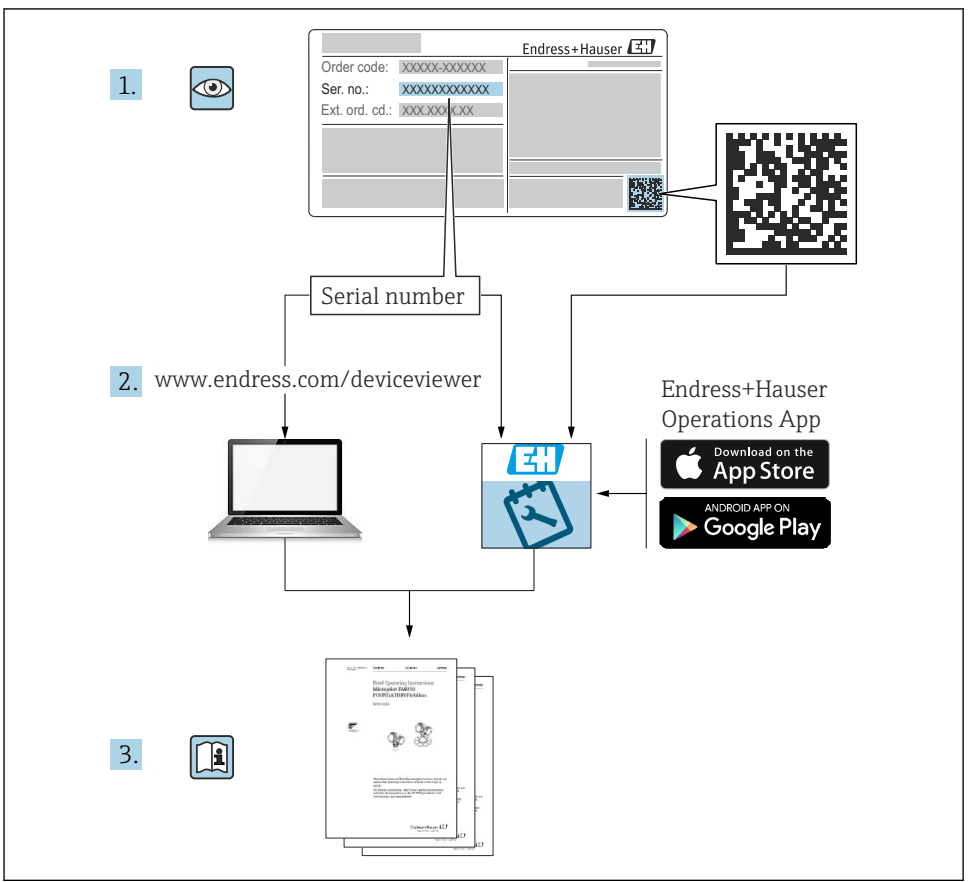

A0023555

# Obsah

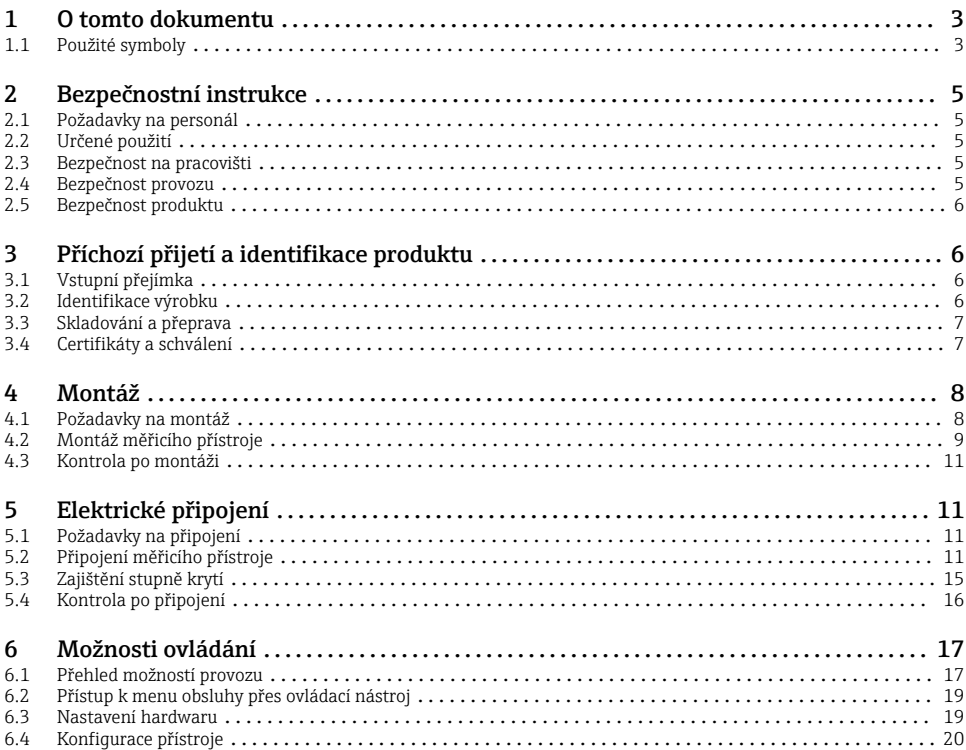

# 1 O tomto dokumentu

### 1.1 Použité symboly

#### 1.1.1 Bezpečnostní symboly

#### **A** NEBEZPEČÍ

Tento symbol upozorňuje na nebezpečnou situaci. Pokud se této situaci nevyhnete, bude to mít za následek vážné nebo smrtelné zranění.

#### **VAROVÁNÍ**

Tento symbol upozorňuje na nebezpečnou situaci. Pokud se této situaci nevyhnete, může to mít za následek vážné nebo smrtelné zranění.

#### **AUPOZORNĚNÍ**

Tento symbol upozorňuje na nebezpečnou situaci. Pokud se této situaci nevyhnete, bude to mít za následek menší nebo střední zranění.

#### **OZNÁMENÍ**

Tento symbol obsahuje informace o postupech a dalších skutečnostech, které nevedou ke zranění osob.

### 1.1.2 Elektrické symboly

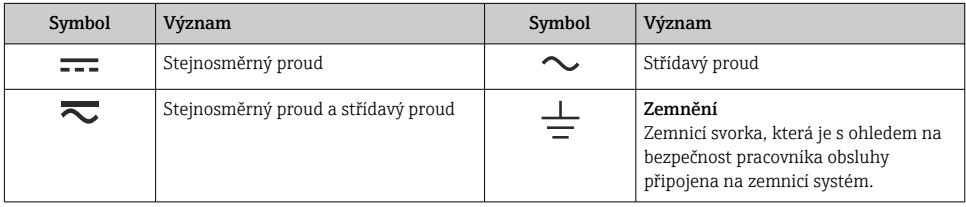

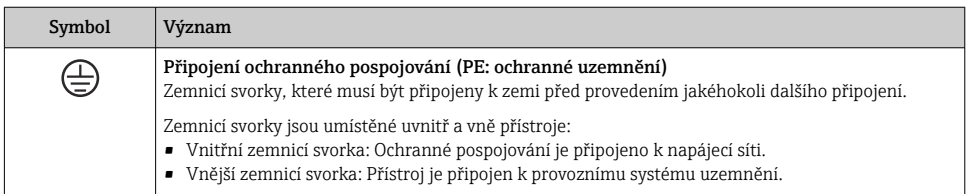

### 1.1.3 Symboly pro určité typy informací

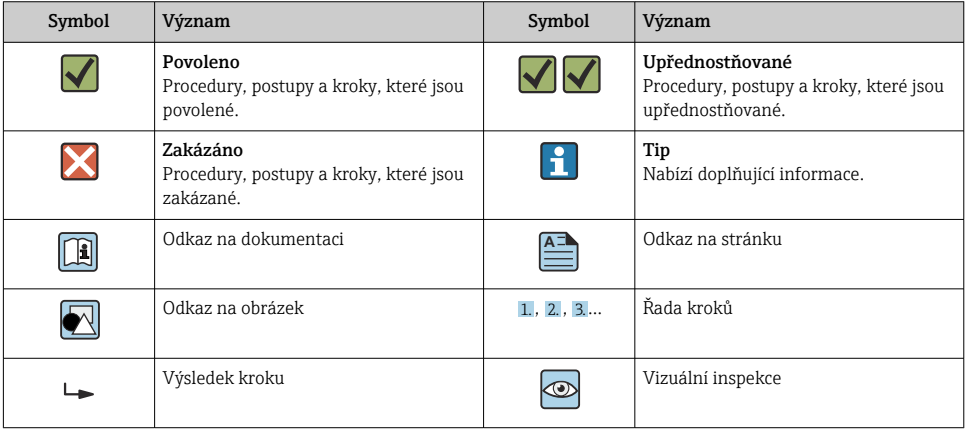

#### <span id="page-4-0"></span>1.1.4 Symboly v grafice

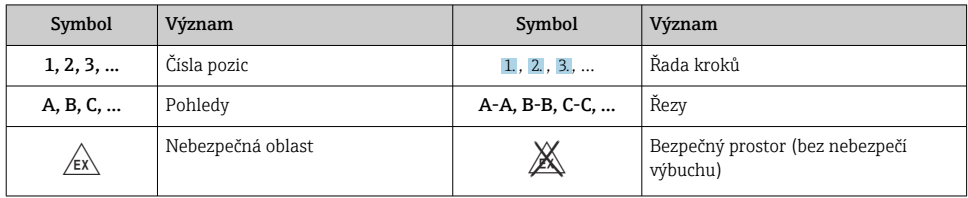

# 2 Bezpečnostní instrukce

### 2.1 Požadavky na personál

Pracovníci musí splňovat následující požadavky pro jejich úkoly:

- ‣ Vyškolení a kvalifikovaní odborníci musí mít pro tuto konkrétní funkci a úkol odpovídající vzdělání.
- ‣ Musí mít pověření vlastníka/provozovatele závodu.
- ‣ Musí být obeznámeni s národními předpisy.
- ‣ Před zahájením práce si přečtete pokyny uvedené v návodu k použití, doplňkové dokumentaci i na certifikátech (podle aplikace) a ujistěte se, že jim rozumíte.
- ‣ Řiďte se pokyny a dodržujte základní podmínky.

## 2.2 Určené použití

- Přístroj představuje ukazatel určený k připojení k provozní sběrnici.
- Je určen pro montáž do procesu.
- Výrobce nenese žádnou odpovědnost za škody způsobené nesprávným nebo nezamýšleným použitím.
- Bezpečný provoz je zaručen pouze při dodržení Návodu k obsluze.
- Provozujte přístroj pouze v povoleném teplotním rozsahu.

### 2.3 Bezpečnost na pracovišti

Při práci na zařízení a se zařízením:

‣ Používejte požadované osobní ochranné prostředky podle národních předpisů.

### 2.4 Bezpečnost provozu

Poškození přístroje!

- ‣ Přístroj provozujte pouze v řádném technickém a bezporuchovém stavu.
- ► Za bezporuchový provoz přístroje odpovídá provozovatel.

## <span id="page-5-0"></span>2.5 Bezpečnost produktu

Tento měřicí přístroj byl navržen v souladu s osvědčeným technickým postupem tak, aby splňoval nejnovější bezpečnostní požadavky. Byl otestován a odeslán z výroby ve stavu, ve kterém je schopný bezpečně pracovat.

Splňuje všeobecné bezpečnostní normy a příslušné zákonné požadavky. Splňuje také směrnice EU uvedené v prohlášení o shodě EU specifickém pro daný přístroj. Výrobce potvrzuje tuto skutečnost značkou CE na přístroji.

# 3 Příchozí přijetí a identifikace produktu

## 3.1 Vstupní přejímka

Při přejímce přístroje postupujte následovně:

- 1. Zkontrolujte, zda je obal neporušený.
- 2. Pokud je odhaleno poškození:

Nahlaste veškerá poškození okamžitě výrobci.

- 3. Neinstalujte žádné poškozené součásti, protože výrobce v takovém případě nemůže zaručit shodu s bezpečnostními požadavky a nemůže převzít odpovědnost za případné následky.
- 4. Porovnejte rozsah dodávky s obsahem vaší objednávky.
- 5. Odstraňte veškeré obalové materiály použité pro účely přepravy.
- 6. Souhlasí údaje na štítku s objednacími informacemi na dodacím listu?
- 7. Je poskytnuta technická dokumentace a všechny ostatní nezbytné dokumenty, například certifikáty?

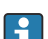

Pokud některá z podmínek není splněna, obraťte se na prodejní centrum.

## 3.2 Identifikace výrobku

Pro identifikaci přístroje jsou k dispozici tyto možnosti:

- specifikace typového štítku
- Zadejte sériové číslo z typového štítku v *Prohlížeči přístroje* (www.endress.com/deviceviewer): Zobrazí se všechna data týkající se přístroje a přehled technické dokumentace dodávané s přístrojem.
- Zadejte výrobní číslo z výrobního štítku do aplikace *Endress+Hauser Operations App* nebo naskenujte 2D maticový kód (QR kód) na výrobním štítku prostřednictvím aplikace *Endress +Hauser Operations App*: Zobrazí se veškeré informace o přístroji a přehled technické dokumentace náležející k přístroji.

### 3.2.1 Štítek

#### Správné zařízení?

<span id="page-6-0"></span>Typový štítek vám poskytuje následující informace o zařízení:

- Označení přístroje, údaje o výrobci
- Kód objednávky
- Rozšířený objednací kód
- Sériové číslo
- Název označení (tagu)
- Technické hodnoty: napájecí napětí, spotřeba proudu, okolní teplota, údaje specifické pro komunikaci (volitelné)
- Stupeň krytí
- Schválení se symboly
- ‣ Porovnejte údaje na typovém štítku s objednávkou.

#### 3.2.2 Název a adresa výrobce

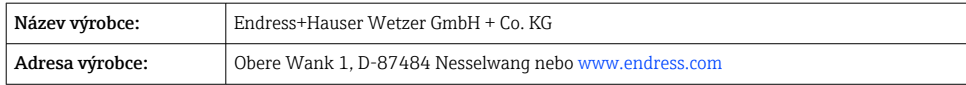

# 3.3 Skladování a přeprava

Skladovací teplota: –40 … +80 °C (–40 … +176 °F)

Maximální relativní vlhkost: < 95 % podle IEC 60068-2-30

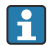

Přístroj před uskladněním a přepravou zabalte takovým způsobem, aby byl spolehlivě chráněn proti nárazu a vnějším vlivům. Optimální ochranu zajišťují materiály původního balení.

Během skladování se vyhněte následujícím vlivům prostředí:

- Přímé sluneční světlo
- Blízkost předmětů s vysokou teplotou
- Mechanické vibrace
- Agresivní média

## 3.4 Certifikáty a schválení

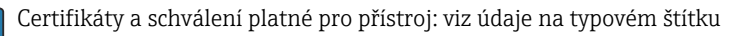

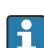

Údaje a dokumenty související se schválením: www.endress.com/deviceviewer → (zadejte sériové číslo)

#### <span id="page-7-0"></span>3.4.1 Certifikace FOUNDATION Fieldbus™

Ukazatel na provozní sběrnici úspěšně absolvoval všechny zkoušky a je schválen a registrován organizací Fieldbus Foundation. Měřicí systém splňuje veškeré požadavky následujících specifikací:

- Schváleno v souladu se specifikací FOUNDATION Fieldbus™
- FOUNDATION Fieldbus™ H1
- Sada pro ověření interoperability (ITK), revizní stav 6.1.2 (certifikační číslo přístroje k dispozici na vyžádání): Přístroj lze rovněž používat se schválenými přístroji od jiných výrobců
- Zkouška vyhovění fyzické vrstvy podle organizace Fieldbus FOUNDATION™ (FF-830 FS 2.0)

# 4 Montáž

### 4.1 Požadavky na montáž

Ukazatel je určen pro použití v provozu.

Jeho orientace je dána čitelností displeje.

Rozsah provozní teploty: –40 … +80 °C (–40 … +176 °F)

### OZNÁMENÍ

H

#### Snížená životnost displeje při vysokých teplotách

‣ Pokud je to možné, neprovozujte přístroj v rozsahu horní mezní teploty.

Displej může reagovat pomalu při teplotách < –20 °C (–4 °F).

Čitelnost displeje již nelze zaručit při teplotách < –30 °C (–22 °F).

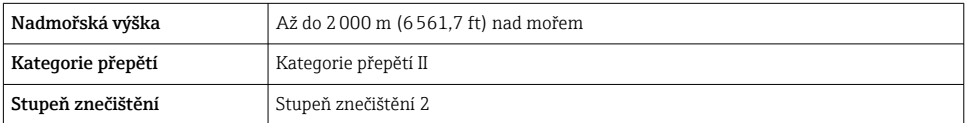

#### <span id="page-8-0"></span>4.1.1 Rozměry

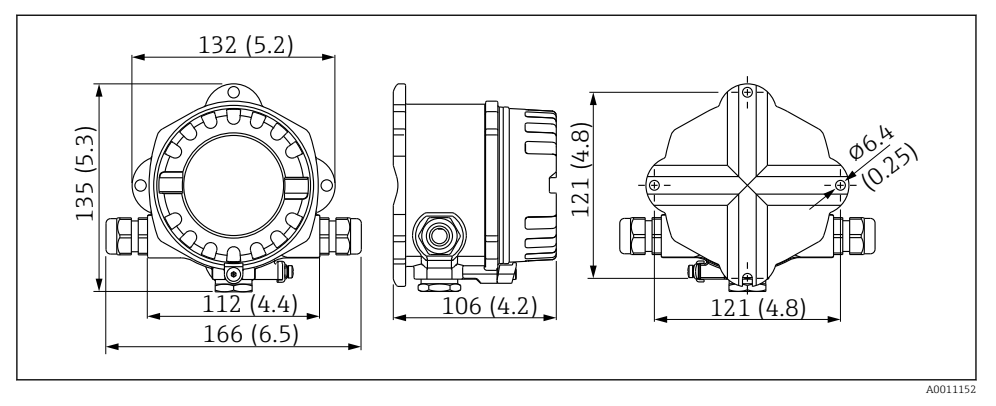

 *1 Rozměry ukazatele; rozměry v mm (in)*

#### 4.1.2 Místo montáže

Informace o podmínkách (např. teplota prostředí, stupeň krytí, klimatická třída), které musí být v místě instalace splněny pro správnou montáž přístroje, jsou uvedeny v části "Technické údaje".

### 4.2 Montáž měřicího přístroje

Přístroj lze namontovat přímo na stěnu →  $\triangleq$  10. Pro montáž na potrubí je k dispozici montážní očko →  $\boxtimes$  3,  $\cong$  10.

Podsvícený displej lze namontovat v čtyřech různých polohách →  $\triangleq$  9.

#### 4.2.1 Otočení displeje

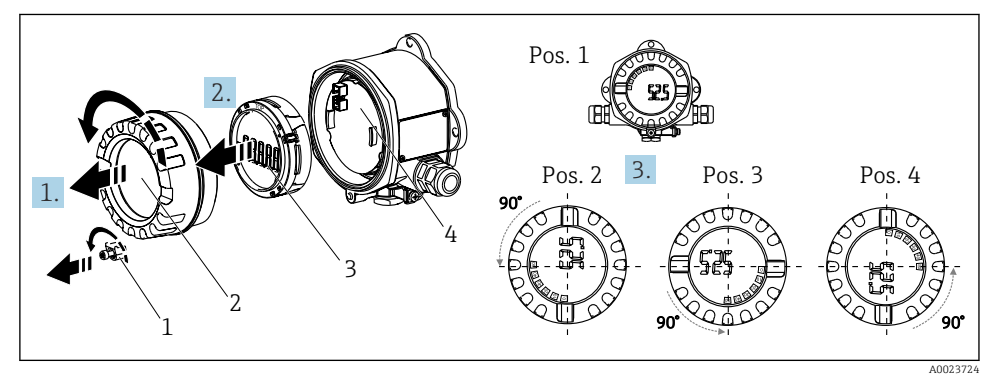

 *2 Procesní indikátor, čtyři polohy displeje, lze namontovat v krocích po 90°*

- <span id="page-9-0"></span>1. Odstraňte svorku víka (1) a kryt pouzdra (2).
- 2. Demontujte displej (3) z elektronické jednotky (4).
- 3. Otočte displej do požadované polohy a poté jej připojte k elektronické jednotce.
- 4. Vyčistěte závit v krytu pouzdra a základnu pouzdra a v případě potřeby je namažte. (Doporučený lubrikant: Klüber Syntheso Glep 1)
- 5. Sešroubujte víko pouzdra (2) a O-kroužek a nasaďte zpět svorku víka (1).

#### 4.2.2 Přímá montáž na stěnu

Pro montáž přístroje přímo na zeď postupujte následovně:

- 1. Vyvrtejte dva otvory
- 2. Upevněte přístroj na zeď pomocí dvou šroubů (⌀ 5 mm (0,2 in)).

### 4.2.3 Montáž na potrubí

Montážní očko je určeno pro trubky s průměrem mezi 1,5" a 3,3".

Pro trubky s průměrem mezi 1,5" a 2,2" se musí použít doplňková montážní deska. Montážní deska není zapotřebí pro trubky s průměrem mezi 2,2" a 3,3".

Pro montáž přístroje na trubku postupujte následovně:

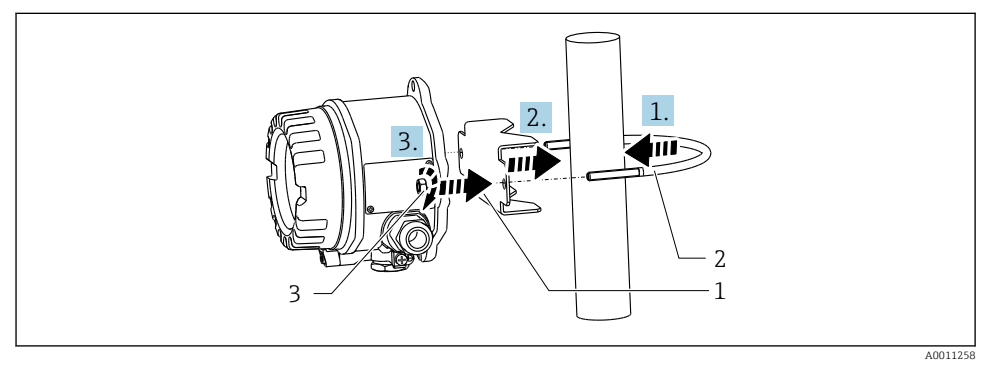

 *3 Montáž ukazatele do provozu na trubku pomocí montážního očka pro průměry trubek v rozsahu 1,5" až 2,2"*

- *1 Montážní deska*
- *2 Montážní očko*
- *3 2 matice M6*

## <span id="page-10-0"></span>4.3 Kontrola po montáži

Po instalaci přístroje vždy proveďte tyto závěrečné kontroly:

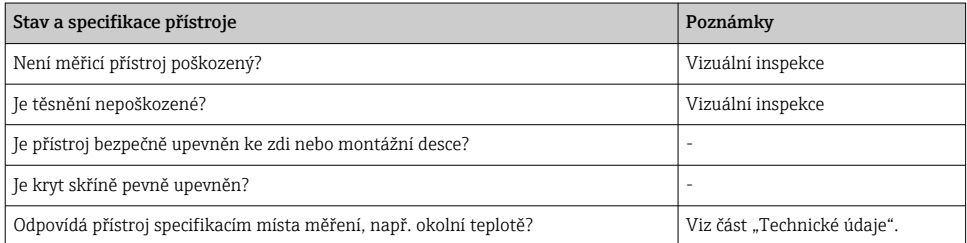

# 5 Elektrické připojení

# 5.1 Požadavky na připojení

### OZNÁMENÍ

#### Zničení nebo porucha částí elektroniky

► A ESD – elektrostatický výboj. Chraňte svorky před elektrostatickým výbojem.

### LVAROVÁNÍ

#### Nebezpečí výbuchu v případě nesprávného připojení přístroje v prostředí s nebezpečím výbuchu

‣ Při připojování přístrojů schválených pro prostředí s nebezpečím výbuchu věnujte zvláštní pozornost pokynům a schématům zapojení v Dodatku tohoto Návodu k obsluze, který se týká použití v daném prostředí (Ex).

### OZNÁMENÍ

#### Pokud se jednotka připojí nesprávně, může dojít k poškození elektroniky

- ‣ Před instalací nebo připojením přístroje vypněte napájení. Nedodržení může mít za následek zničení částí elektroniky.
- ‣ Sloupkový konektor se používá pouze k připojení displeje. Pokud se připojí jiné přístroje, může to mít za následek zničení součástí elektroniky.

### Přístroje lze k sběrnici FOUNDATION Fieldbus™ připojit dvěma způsoby:

- přes konvenční kabelovou vývodku
- přes konektor provozní sběrnice (volitelný, k dispozici jako příslušenství)

## 5.2 Připojení měřicího přístroje

#### 5.2.1 Připojení kabelu k ukazateli pro instalaci do provozu

Při zapojení ukazatele postupujte následovně:

<span id="page-11-0"></span>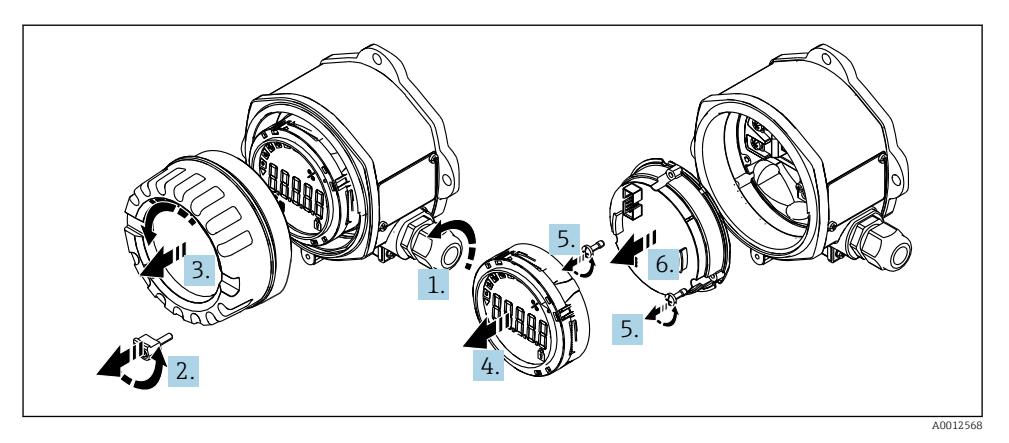

 *4 Otevření krytu ukazatele do provozu*

- 1. Otevřete kabelovou vývodku, nebo kabelovou vývodku vyjměte pro účely použití sběrnicového konektoru (volitelné příslušenství).
- 2. Odejměte sponu krytu.
- 3. Odstraňte kryt pouzdra.
- 4. Odstraňte displej.
- 5. Odstraňte šrouby z jednotky s elektronikou.
- 6. Vyjměte jednotku s elektronikou.
- 7. Proveďte kabel kabelovou vývodkou, nebo přišroubujte sběrnicový konektor do pouzdra.
- 8. Připojte kabel →  $\boxtimes$  5,  $\cong$  12.
- 9. Montáž probíhá v opačném pořadí.

#### Rychlý průvodce zapojením

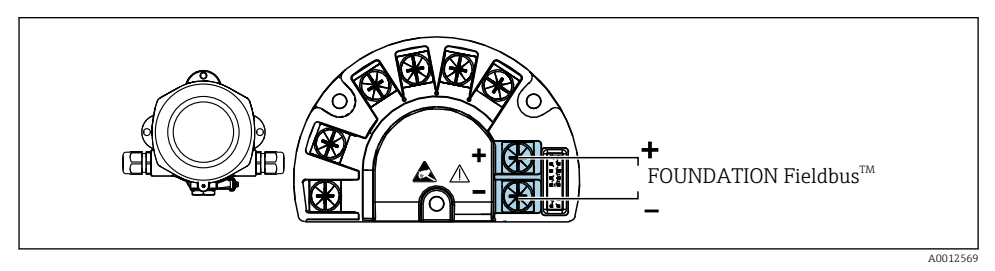

 *5 Přiřazení svorek*

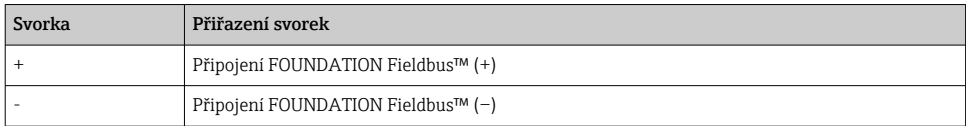

#### 5.2.2 Připojení k FOUNDATION Fieldbus™

Přístroje lze k sběrnici FOUNDATION Fieldbus™ připojit dvěma způsoby:

- přes konvenční kabelovou vývodku →  $\triangleq$  13
- **•** přes konektor fieldbus (volitelné, dostupné jako příslušenství) →  $\triangleq$  14

#### OZNÁMENÍ

#### Přístroj a kabel provozní směrnice se mohou poškodit elektrickým napětím

- ‣ Před instalací nebo připojením přístroje vypněte napájení.
- ‣ Doporučuje se jednotku uzemnit pomocí jednoho z uzemňovacích šroubů.
- ‣ Je-li stínění kabelu provozní sběrnice uzemněno ve více než jednom bodě v systémech bez dodatečného ochranného pospojování, mohou se objevovat proudy vyrovnávající frekvenci sítě, které mohou poškodit kabel nebo stínění. V těchto případech se kabel provozní sběrnice musí uzemnit pouze na jedné straně, tj. nesmí být připojen k zemnicí svorce pláště přístroje. Stínění, jež není připojeno, musí být odizolováno!
	- Doporučujeme, aby provozní sběrnice nebyla připojena do smyčky prostřednictvím běžných kabelových vývodek. Pokud později vyměníte byť jen jeden měřicí přístroj, bude nutné přerušit sběrnicovou komunikaci.

#### Kabelová průchodka nebo ucpávka

Dodržujte rovněž obecný postup →  $\triangleq$  11

<span id="page-13-0"></span>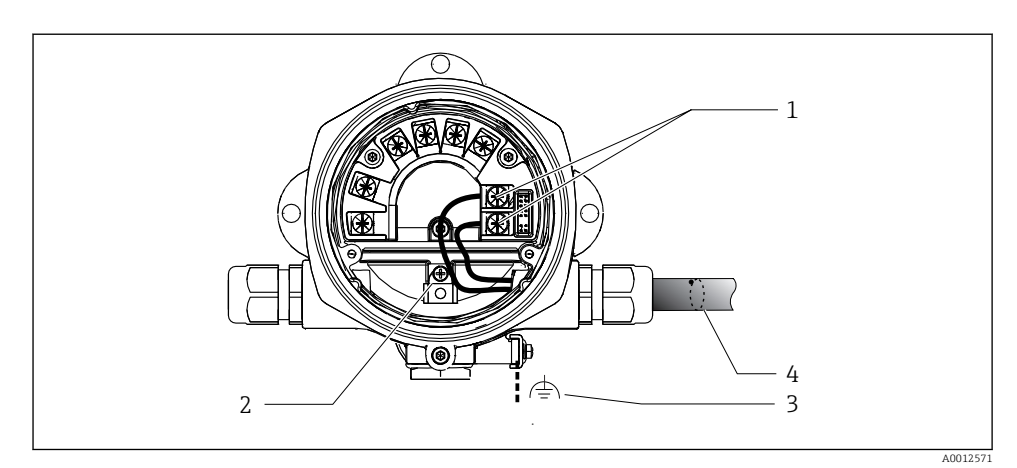

 *6 Připojení ke kabelu provozní sběrnice FOUNDATION Fieldbus™*

- *1 Svorky FF komunikace a napájení provozní sběrnice*
- *2 Interní zemnicí svorka*
- *3 Externí zemnicí svorka*
- *4 Stíněný kabel provozní sběrnice (FOUNDATION Fieldbus™)*
- Svorky pro připojení provozní sběrnice (1+ a 2−) nejsou ovlivněny polaritou.
- **•** Průřez vodiče: max.  $2.5$  mm<sup>2</sup> (14 in<sup>2</sup>)
- Pro připojení vždy použijte stíněný kabel.

#### Konektor provozní sběrnice

Konektor provozní sběrnice lze volitelně namísto kabelové vývodky našroubovat do provozního pouzdra. Konektory provozní sběrnice lze od společnosti Endress+Hauser objednávat jako příslušenství (viz část .Příslušenství' v Návodu k obsluze).

Technologie připojení sběrnice FOUNDATION Fieldbus™ umožňuje připojení přístrojů k provozní sběrnici prostřednictvím jednotných mechanických připojení, jako například rozboček, propojovacích skříněk.

Tato technologie připojení používající prefabrikované rozvodné moduly a zásuvné konektory nabízí oproti konvenčnímu připojení zásadní výhody:

- Polní instrumentaci lze odstraňovat, vyměňovat nebo přidávat kdykoli během normálního provozu. Nedochází k přerušení komunikace.
- Instalace a údržba jsou podstatně snadnější.
- Lze používat a okamžitě rozšiřovat stávající kabelové infrastruktury, např. při konstrukci nových hvězdicových rozvaděčů při použití čtyřkanálových nebo osmikanálových rozvodných modulů.

<span id="page-14-0"></span>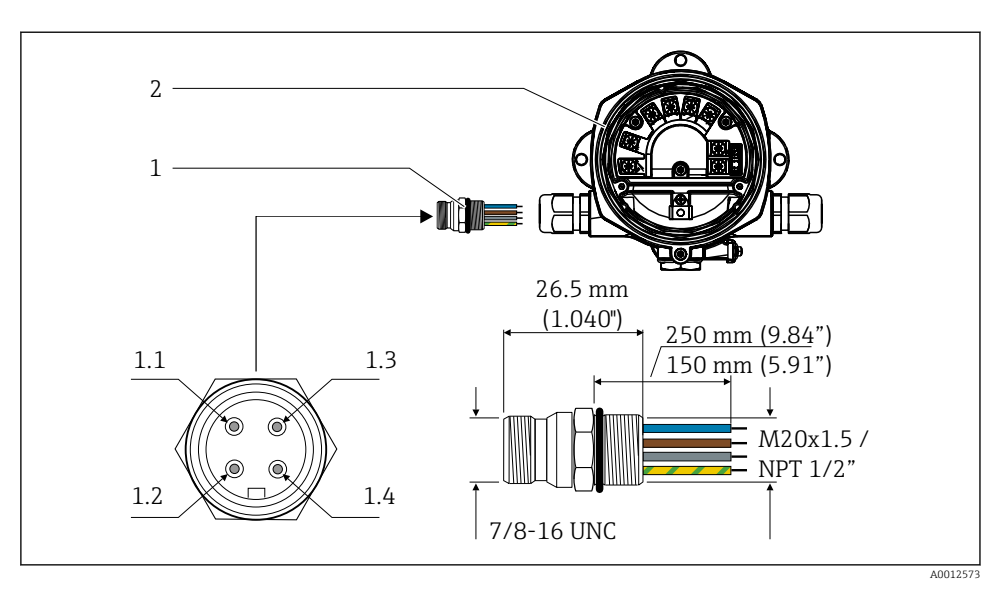

 *7 Konektory pro připojení k FOUNDATION Fieldbus™*

- 1 Konektor provozní sběrnice 1.1 Modrý vodič: FF− (svorka 2)
- 

#### Přiřazení kontaktů / barevné kódování

- 
- 2 Ukazatel do provozu 1.2 Hnědý vodič: FF+ (svorka 1)
	- 1.3 Šedý vodič: stínění
	- 1.4 Zeleno-žlutý vodič: uzemnění

Technické údaje konektoru:

- Stupeň krytí IP 67 (NEMA 4x)
- Okolní teplota: –40 … +105 °C (–40 … +221 °F)

### 5.3 Zajištění stupně krytí

Přístroje splňují požadavky na stupeň krytí IP 67. Dodržení následujících bodů je povinné pro zaručení toho, aby bylo zachováno krytí stupně IP 67 i po instalaci nebo servisních zásazích:

- Těsnění pláště musí být po vložení do drážky čisté a nepoškozené. Těsnění je zapotřebí vyčistit, osušit nebo vyměnit.
- **•** Připojovací kabely musí mít specifikovaný vnější průměr (např. M $16 \times 1,5$ , průměr kabelu 5 … 10 mm (0,2 … 0,39 in)).
- Všechny nepoužívané kabelové vstupy nahraďte záslepkami.
- Těsnění kabelového vstupu se z kabelového vstupu nesmí vyjmout.
- **•** Kryt pouzdra a kabelový $(e)$  vstup(y) musí být bezpečně uzavřeny.
- Nainstalujte přístroj tak, aby kabelové vstupy směřovaly dolů.

# <span id="page-15-0"></span>5.4 Kontrola po připojení

Po dokončení elektroinstalace přístroje proveďte následující kontroly:

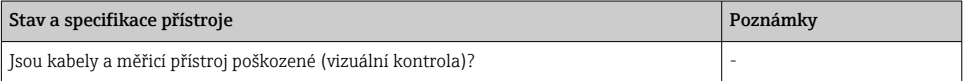

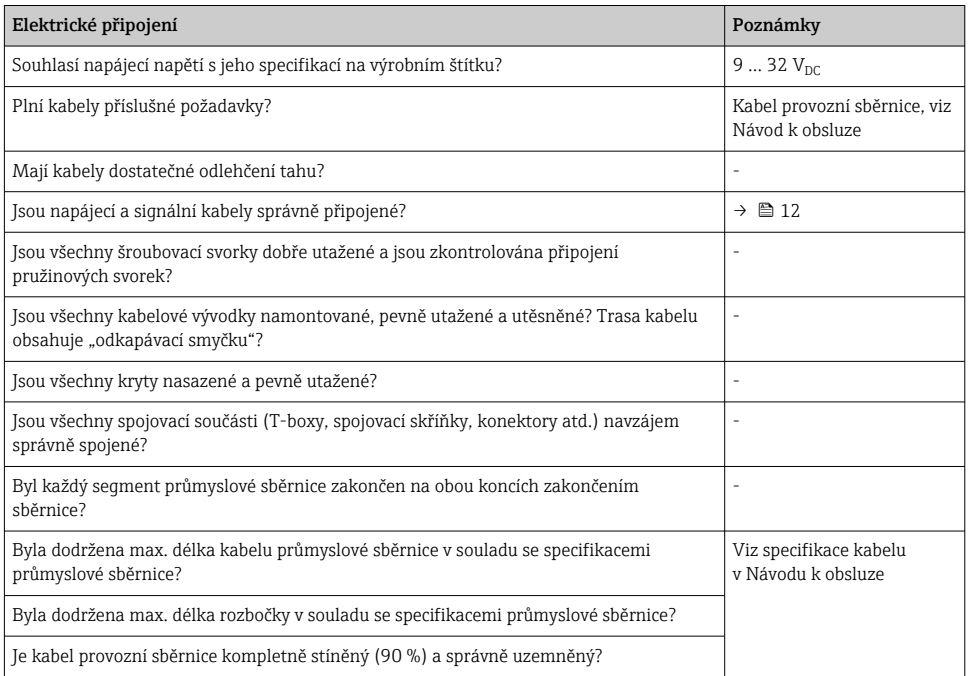

# <span id="page-16-0"></span>6 Možnosti ovládání

### 6.1 Přehled možností provozu

#### 6.1.1 Displej

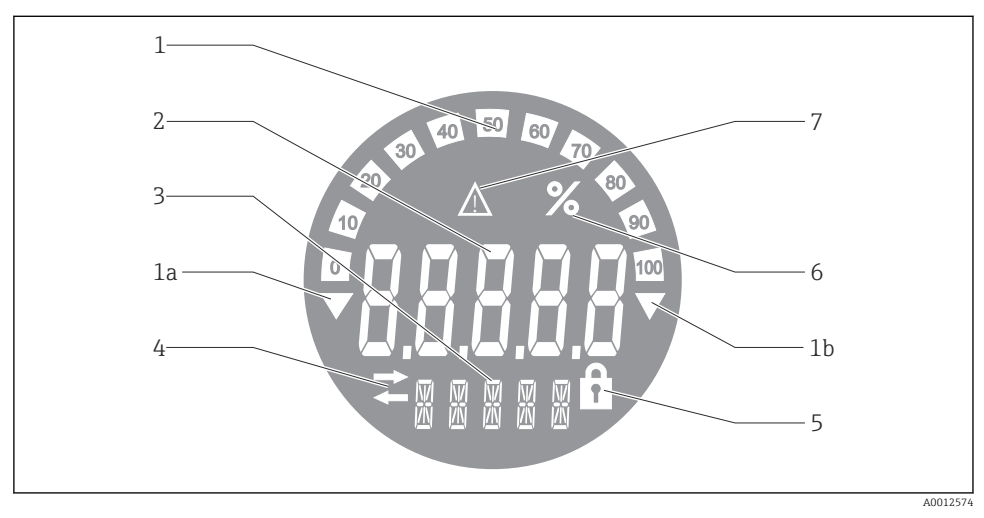

#### *8 Displej LCD ukazatele do provozu*

- *1 Zobrazení sloupcového grafu v krocích po 10 % s ukazateli pro pokles pod rozsah (položka 1a) a nárůst přes rozsah (položka 1b)*
- *2 Zobrazení měřené hodnoty, indikace stavu "Nesprávný stav měřené hodnoty"*
- *3 14segmentový displej pro jednotky a hlášení*
- *4 Symbol "Komunikace"*
- *5 Symbol "Parametry nelze upravit"*
- *6 Jednotka "%"*
- *7 Symbol "Nejistý stav měřené hodnoty"*

Podsvícený displej LCD obsahuje sloupcový graf (0–100) a šipky indikující měření nad rozsahem měření nebo pod ním. Analogové procesní hodnoty, digitální kódy stavu a poruch se zobrazují v 7segmentové oblasti. Zde se může zobrazovat až 8 hodnot s dobou přepínání mezi nimi v rozsahu mezi 2 a 20 sekundami. V 14segmentové oblasti se může zobrazovat prostý text (text je omezen na 16 znaků a v případě potřeby se může posouvat).

Ukazatel rovněž zobrazuje kvalitu měřené hodnoty. Pokud je stav zobrazované hodnoty 'dobrý' (hodnota se rovná nebo je vyšší než 0x80), není rozsvícený žádný symbol a ukazatel zůstává v normálním provozním stavu. Pokud je stav zobrazované hodnoty 'nejistý' (hodnota mezi 0x40 a pod 0x7F), je rozsvícený symbol 'Nejistý stav měřené hodnoty'. Pokud je stav 'špatný' (hodnota pod 0x40), v 7segmentové oblasti se bude zobrazovat "BAD−" a číslo kanálu, kde je poskytována špatná hodnota. Číslo kanálu je také zobrazeno v oblasti 14 segmentů.

### 6.1.2 Možnosti ovládání

Pro konfiguraci a uvedení přístroje do provozu má operátor k dispozici dvě možnosti:

### 1. Konfigurační programy

Funkce FF a parametry specifické pro daný přístroj se nastavují prostřednictvím rozhraní provozní sběrnice. K tomu jsou k dispozici speciální konfigurační a ovládací programy od různých výrobců  $\rightarrow$   $\blacksquare$  19.

Soubory popisu přístroje jsou k dispozici ke stažení: www.endress.com/download → Vyberte ovladač přístroje  $\rightarrow$  Typ  $\rightarrow$  Vyberte kořenový adresář produktu.

### 2. Miniaturní přepínače (přepínače DIP) pro různá hardwarová nastavení

Pomocí miniaturních přepínačů (přepínače DIP) na modulu s elektronikou můžete provádět následující hardwarová nastavení pro rozhraní provozní sběrnice →  $\triangleq$  19:

Přepínání hardwarové ochrany proti zápisu zap/vyp

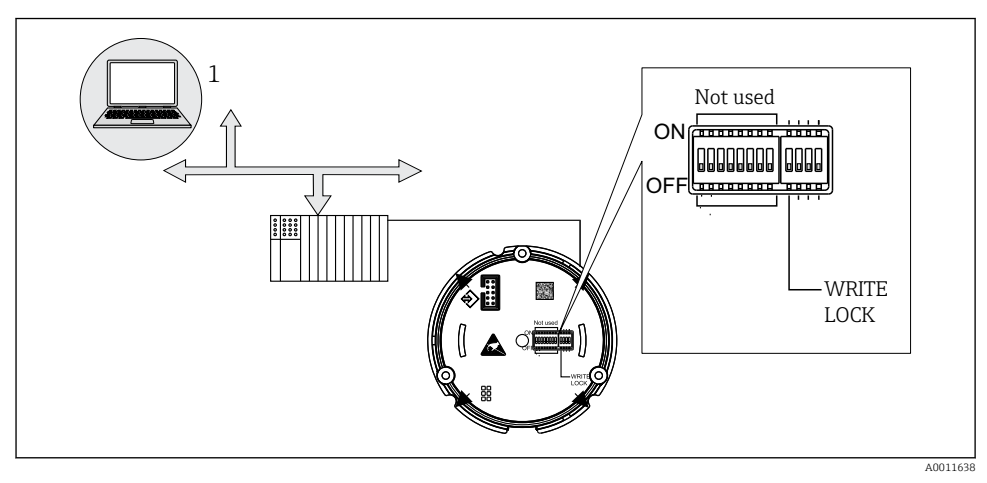

 *9 Nastavení hardwaru provozního ukazatele*

#### Monitorovací režim

Ukazatel analyzuje aktivní přístroje na sběrnici. Tyto přístroje jsou uvedeny v seznamu a lze je pomocí adresy přiřadit až 8 kanálům. Pro tento přístroj budou zaznamenány poskytnuté hodnoty a bude možné zvolit hodnotu, která se má zobrazit na displeji.

### Propojení funkčních bloků

Publikovaná hodnota, která je přiřazena funkčnímu bloku v ukazateli do provozu, může být zobrazena v režimu propojení funkčních bloků. Může se jednat o vstupní a výstupní parametry ve funkčních blocích.

# <span id="page-18-0"></span>6.2 Přístup k menu obsluhy přes ovládací nástroj

#### OZNÁMENÍ

#### Ztráta ochrany proti výbuchu v případě otevření skříně

‣ Přístroj se musí nastavovat mimo prostředí s nebezpečím výbuchu.

Komunikační systém FF bude pracovat správně pouze tehdy, pokud bude správně nastavený. Můžete získat speciální konfigurační a ovládací programy od různých výrobců pro účely nastavení přístroje.

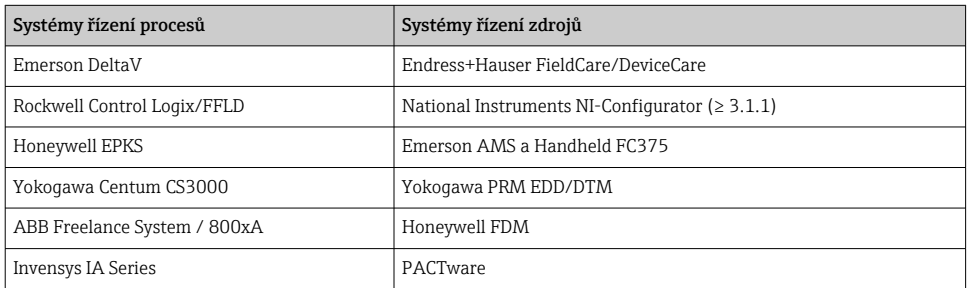

Tyto lze využít k nastavení funkcí FF a veškerých parametrů specifických pro daný přístroj. Předefinované funkční bloky umožňují jednotný přístup ke všem datům přístroje v síti a na sběrnici.

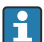

Podrobný postup prvního uvedení do provozu funkcí průmyslové sběrnice je podrobně popsán v komplexním Návodu k obsluze, stejně jako konfigurace specifických parametrů přístroje.

#### 6.2.1 Systémové soubory

Pro uvedení do provozu a nastavení sítě potřebujete následující soubory:

- Uvedení do provozu → Popis přístroje (DD :\*. Sym .\*. Ffo)
- Nastavení sítě → soubor CFF (Common File Format)

Tyto soubory lze získat následovně:

- bezplatně přes internet: www.endress.com/download → Ovladač přístroje → Vyberte typ → Vyberte kořenový adresář produktu;
- prostřednictvím organizace Fieldbus Foundation: www.fieldbus.org.

### 6.3 Nastavení hardwaru

Hardwarovou ochranu proti zápisu lze zapnout a vypnout pomocí DIP přepínačů uvnitř ukazatele do provozu. Pokud je povolena ochrana proti zápisu, nelze měnit žádné parametry.

Aktuální stav ochrany proti zápisu se zobrazuje v parametru WRITE\_LOCK (zdrojový blok, viz přílohu v Návodu k obsluze).

Přepínač DIP se nastavuje následovně:

1. Odstraňte kryt pouzdra a vyjměte displej  $\rightarrow \boxtimes 4$ ,  $\boxplus$  12

- <span id="page-19-0"></span>2. Podle potřeby nakonfigurujte přepínač DIP. Přepnuto na ON = funkce zapnutá, přepnuto na OFF = funkce vypnutá.
- 3. Připojte displej k elektronice.
- 4. Zavřete kryt pouzdra a zajistěte ho.

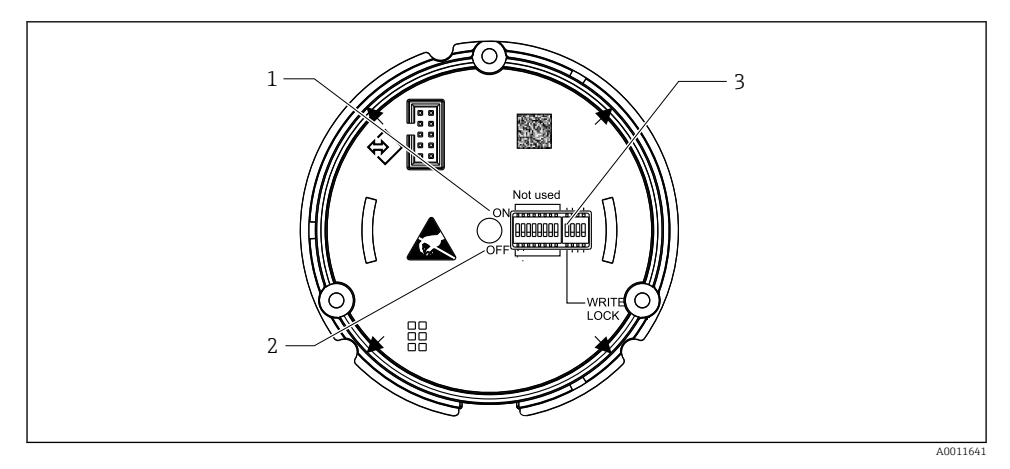

 *10 Nastavení hardwaru pomocí přepínačů DIP*

- *1 Poloha přepínače ON*
- *2 Poloha přepínače OFF*
- *3 Ochrana proti zápisu*

### 6.4 Konfigurace přístroje

Podrobné informace o konfiguraci přístroje naleznete v Návodu k obsluze.

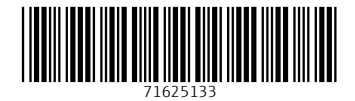

# www.addresses.endress.com

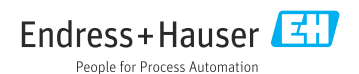